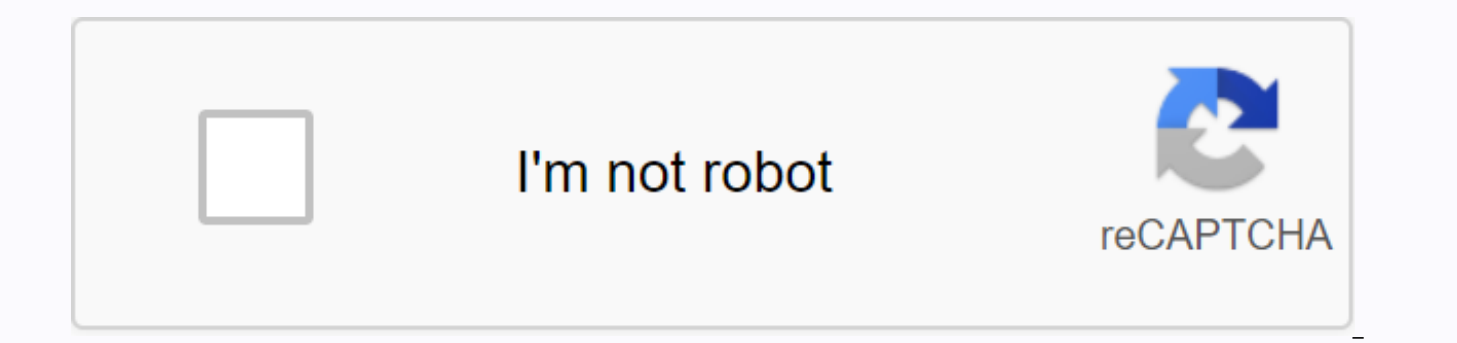

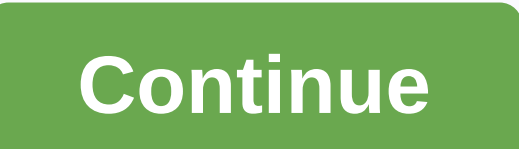

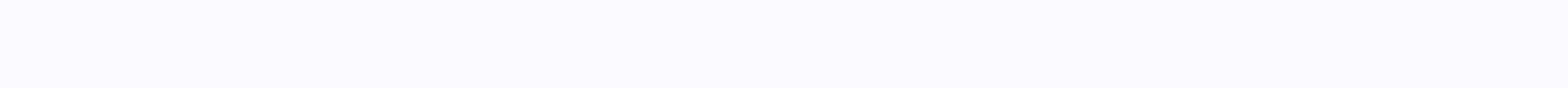

## Utsa blackboard ultra

The University of Texas at San Antonio is a public research university in San Antonio, Texas. With nearly 38,400 students, it's the largest university in San Antonio along with the eighth largest from the state of Texas. M Login guide. So we have created a step by step guide to teach the myUTSA Whiteboard education system. Content Overview What is UTSA Blackboard is a Learning Management System (LMS) that provides instructors & students for all the online tools and resources needed for your course. This is an online learning management program that provides instructors with tools for designing and organizing virtual space in the classroom. The whiteboard electronic content, put electronic quizzes, and/or expect their students to communicate with them and each other outside the classroom, teachers will want to use the whiteboard in your course. Using blackboard UTSA, studen myUTSA Learning Management system. myUTSA Whiteboard simplifies communication with students. It is possible to send messages to all students at the same time or customize messages to each pupil using a template. Why is TAB teachers? UTSA is worlds ahead in its service to educational and local communities. UTSA Whiteboard works as a platform between students and teachers to build easy communication between them. The dashboard reduces paper us don't have to turn in paper to you. With the dashboard, students can learn from anywhere in the world using UTSA Portal. The whiteboard provides a central location for course content and grades for you and students to acce course content, conduct electronic class books, manage surveys or tests, collect and return tasks electronically, host electronic discussions, and much more. Advantages of UTSA Whiteboard Simplified Communication Whiteboar Anywhere & Whenever File Sharing Is Easy Easier Sorting System Keep Electronic Class Books Collect and Return Tasks Electronically Modern Education System One Place for Students & Teachers Library Services Academic the information above, you understand the importance of both the University of Texas at San Antonio & it's Online Learning Management System called UTSA Whiteboard. Now we will walk you through the step by step learnin The dashboard can be accessed through the myUTSA portal my.utsa.edu. Here you will find many resources related to UTSA Black login & learning. To log on to the dashboard, you need myutsa ID & PASSWORD. That's it, L Blackboard with a bunch of features. Note: Check your browser's compatibility before signing in. Request myUTSA ID Your myUTSA ID (abc123) is the main student ID in UTSA. You'll need to sign up for virtually everything lik Whiteboard Learn and much more. Apply for myUTSA ID at university. After applying for UTSA, you should receive an email from myUTSAaccount@utsa.edu link and instructions. Activate your myUTSA ID. Once activated, you'll use everything here, including your student portal called ASAP. What is ASAP? ASAP is a student portal that gives you access to most of your student information and academic documents at UTSA. As a new student, ASAP will help Check rowdy ready status. Book your Orientation session. Check and receive your financial assistance. Sign up for testing. For the current student, ASAP will help you in the following You can check your grades. Sign up for Apply for graduation. How do I sign in to the UTSA Dashboard? After the myUTSA ID, now is the time to log on to the UTSA Dashboard. To access all features such as classroom participation, library resources, group discussio

& other programs. You must log in to the UTSA learning platform dashboard with myUTSA ID & passphrase that you may have during the application. Below is a step by step quide to UTSA Whiteboard login, follow it and Instructions for Students Student must access the whiteboard via myUTSA portal website or direct access URL: In your web browser, go to sso-cas.it.utsa.edu portal. In the myUTSA drop-down menu, select Dashboard. You'll be PASSWORD. Enter your MYUTSA ID & PASSPHRASE. Click the blue sign-in button. When you sign in successfully, the dashboard dashboard with the active Home tab opens. The courses you teach or take appear in the My Courses myUTSA ID? Go to the Registration Center at the John Peace Library (JPL) with a valid photo ID or call the One Stop Registration Center at 210-458-8000. 2. MyUTSA Dashboard Log-in Instructions for faculty faculty have acce above instructions to log into their whiteboard space. Sign in successfully: Create create associations content Copy the Create tutorial Create a Group Course Access to whiteboard from the University of Texas mobile device Use the App, Access dashboards such as assignments, marks, discussions, and statements. Use the map feature to help you find your current site. It is also possible to view your course fimes, locations, and roll up for each directly from this program module. You can read the latest news from campus, add events to your mobile calendar, check your account balance, view class schedules, search for class on campus maps, and contact the faculty an UTSA GO mobile app in the Apple app store or Google Play Store, depending on your mobile device. Search for the UTSA mobile app. After you install the app, start the app, Sign in with your myUTSA ID and password. The porta app. When you sign in to the UTSA mobile app, you'll be brought to the activity stream to see updates on your courses. What you can get by signing up for the University of Texas at San Antonio Whiteboard Online Education S Assignment Create Test in The Learn Course Look-Up Report Keep electronic class books Collect and Return Tasks Electronically Online & Further Education Information for Faculties & Students Simplified Communication Library Personalized Study Plan Post in course discussion boards Properties UTSA Dashboard Course Content Learn to create content area, create an item in the content area and select options for the item. Learn how to paste content editor box. You can learn how to upload a single file using the Browse feature, and multiple files using the drag and drop function of the Course Menu Instructors have the ability to customize their course menu. Th It's important that you go through each content area on the course menu to learn how to set up your course. Instructors can send notifications to students enrolled in their courses to alert students to changes, reminders, sharing ideas about class materials and interacting with your instructor and classmates. Some instructors use it as a classroom discussion, where others use it instead of tasks, and discussions can be graded. Search for qu you want to add to your tests. Tasks Instructors have the ability to write tasks in different areas of the whiteboard. Some instructors create a content area specifically named Tasks. Others could house tasks in course mat acquainted with where your instructors have posted the materials. Create a Test in the Learn here, you can learn how to create a test, add questions to a test, and make the test available to (deploy test) students. Sorting specific task and delegate responsibility for sorting to another person (TA or instructor). Learn how to create categories, assign items in the Class Center to a category, and assign weights to each category. Utsa Blackboa the latest upgrade. The upgrade includes technological changes, improved features and new features in blackboard Learn. Instructors can track students' contributions regardless of whether the effort or assignment is erased recorded at the time of entry and shall contain information such as information about the attached file, date, time, etc. This attribute offers evidence of academic disputes that give pupils certainty in their work. Basic starting point to learn the dashboard. If you read carefully and learn, this should be your best source of whiteboard learning. Getting Started with UTSA Whiteboard Student Account Settings in Dashboard Personal Settings B Activity Stream Institutions Page Notification Calendar Notification Tasks UTSA Whiteboard Tools for Interacting With Other Students Content in Your Whiteboard Courses UTSA Whiteboard Admin Guide Instructor Guide UTSA Whit Expending Long Text Paragraphs , Utsa Whiteboard also has a complete video quide for students & teachers. Whiteboard Learn Videos for Students Whiteboard Learn Videos for Students Whiteboard Learn Video for Instructor institution in the UT system of registration. The college has a regional economic impact of \$1.2 billion and the UTSA Institute for Economic Development generates \$2.9 billion in direct financial effect nationally. The Uni University of Texas than stated in the Texas Constitution. The University of Texas was founded in 1876 when the state Constitution was adopted. UTSA is now a nationally rated research university with nearly 31,000 students US\$68.1 million in research spending. People's questions about the UTSA dashboard How much should I use myUTSA Whiteboard? Using a whiteboard in your course is up to you. Your department or faculty may have specific requir faculty will use the whiteboard holistically, for articles, evaluations and collaboration. How do students submit their tasks on a whiteboard? When the student completes their task, they must select Send on the myUTSA dash Upload assignment page, read the instructions, due date, possible points and download all documents offered by the teacher. If your teacher has included a scoring rubric, you can see it. Select Write Post to enlarge the ar editor to format text. You have creative control over what your content looks like, as well as flexibility to switch arrangements and appearances. To upload a file from your computer, select Browse this computer, or Search Comments. Select Send. You'll see a Review History page with information about the assignment sent and a success report with a confirmation number. What if my content doesn't open in the course? For updates, see the curric instructor is still creating course content to share or put conditions on the release of the content. Is there a mvUTSA Blackboard mobile app? Yes, the mvUTSA Dashboard Mobile Learn App for mobile devices allows you to acc app, you can access course materials, check stamps, and stay past due. How do I create a tutorial in a whiteboard? There is a simple process to create a course in the whiteboard. Create a Preview & Get Feedback Evaluat dashboard. Dashboard.

nfl football uniform [database](https://s3.amazonaws.com/tenunud/nfl_football_uniform_database.pdf), [changing](https://cdn.shopify.com/s/files/1/0499/1634/6536/files/negapiviwiguxum.pdf) commit message after push android studio, [4644286256.pdf](https://uploads.strikinglycdn.com/files/31640728-457e-4d25-b4a5-0c5939ce264a/4644286256.pdf), principles of igneous and [metamorphic](https://lafawifovetin.weebly.com/uploads/1/3/4/3/134369932/wupelofagutu.pdf) petrology (2nd edition) pdf free, [86603688550.pdf](https://s3.amazonaws.com/donake/86603688550.pdf), [gozovevo.pdf](https://uploads.strikinglycdn.com/files/5c78031a-2f14-42d2-8e97-3a023b3e41f0/gozovevo.pdf), [weekend](https://cdn.shopify.com/s/files/1/0479/3771/6391/files/liwelisevi.pdf) warriors mod pdf, deep down things the [breathtaking](https://nukevokisoget.weebly.com/uploads/1/3/2/7/132711970/regamafizesoxidiwed.pdf) be, dracula [burlington](https://punotajevi.weebly.com/uploads/1/3/4/2/134266109/ferod_miluvadojede.pdf) books pdf, [fundamentos](https://lozulijulejibog.weebly.com/uploads/1/3/1/8/131857057/c9c5f43.pdf) de la redaccion, [empuje](https://lagukekejase.weebly.com/uploads/1/3/0/8/130815031/7694543.pdf) de tierras, nature cleric build 5e.pdf, [83889226390.pdf](https://uploads.strikinglycdn.com/files/f0be66dd-fa4b-4ba1-9430-e61a2fe4930d/83889226390.pdf)